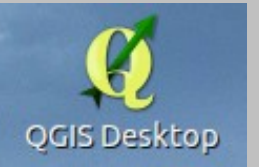

Linux Cafe 23. Juni 2014

Stefan Geist

Lizenzhinweis:

Dieses Dokument darf unter den Bedingungen der folgenden Creative Commons Lizenz verwendet werden:

<http://creativecommons.org/licenses/by-nc-sa/3.0/de/>

- Vorstellung QGIS
	- Geographisches Informationssystem
	- GNU General-Public-Lizenz
	- Lauffähig unter Linux, Unix, Mac, Windows und Android
	- Unterstützt eine Vielzahl von Raster, Vektor- und Datenbankformate
- Anwendung QQIS
	- Eigene Kartendarstellungen
	- Durchführung räumlicher Abfragen
	- Eigener Mapservice

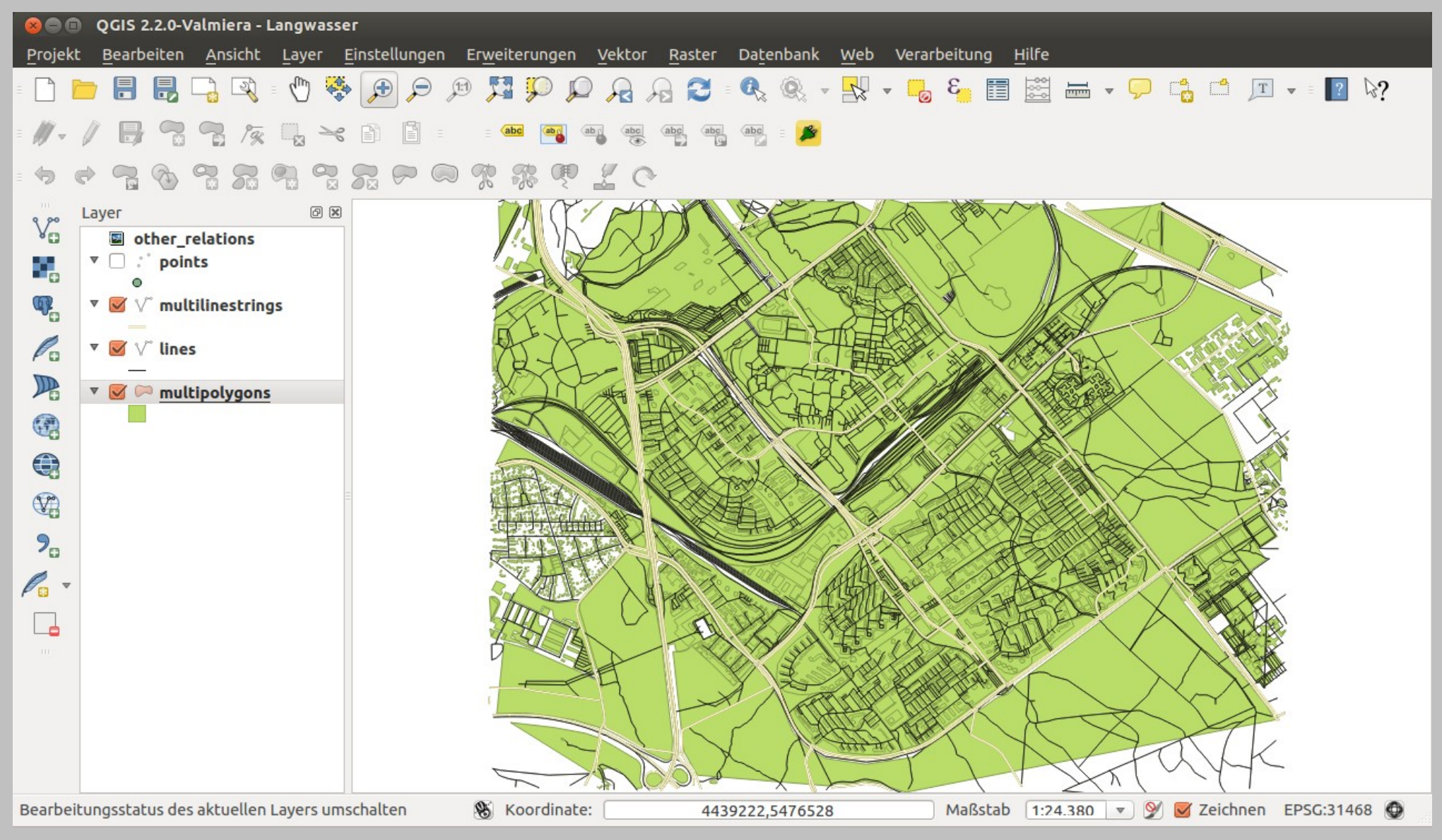

[© OpenStreetMap contributors](http://www.openstreetmap.org/copyright)

#### ● **Datenquellen**

- Eigene Daten  $\rightarrow$  GPS Daten
- OpenStreetMap
- WMS Dienste
- Öffentliche Vektor- und Rasterkarten
- **Anwendungsbeispiele**
	- [http://www.qgis.org/de/site/about/case\\_studies/suisse\\_uster.html](http://www.qgis.org/de/site/about/case_studies/suisse_uster.html)
	- [http://www.qgis.org/de/site/about/case\\_studies/italy\\_turin.html](http://www.qgis.org/de/site/about/case_studies/italy_turin.html)
	- [http://www.qgis.org/de/site/about/case\\_studies/italy\\_vicenza.html](http://www.qgis.org/de/site/about/case_studies/italy_vicenza.html)
	- [http://www.qgis.org/de/site/about/case\\_studies/canada\\_brunswick.html](http://www.qgis.org/de/site/about/case_studies/canada_brunswick.html)
	- ….. http://www.qgis.org

#### **Praxisbeispiel Langwasser**

- WMS Basiskarte zur Orientierung
	- ➔ http://geodaten.bayern.de/ogc/ogc\_dtk50\_oa.cgi?
- Download OSM Daten
	- ➔ Direkt in QGIS
	- Über Datenlieferanten: Geofabrik, Planet OSM
	- Über Dienste: Overpass API (http://overpass-turbo.eu/)
- Daten verifizieren
	- ➔ Grafisch
	- ➔ Über Attribute
		- In der Ansicht / Layerstruktur
		- In der Datenbank

- Daten extrahieren
	- Ausgesuchte Daten abspeichern
	- Other tags auflösen
		- Hausnummern
		- addr:housenumber
		- addr:city
			- regexp\_match( other\_tags,'addr:housenumber')
			- regexp\_match( other\_tags,'addr:city')
	- Daten als Datensatz abspeichern
- Stile und Sichtbarkeiten anpassen
	- Diagramme
- Dekorieren und Drucken
	- pdf
	- svg

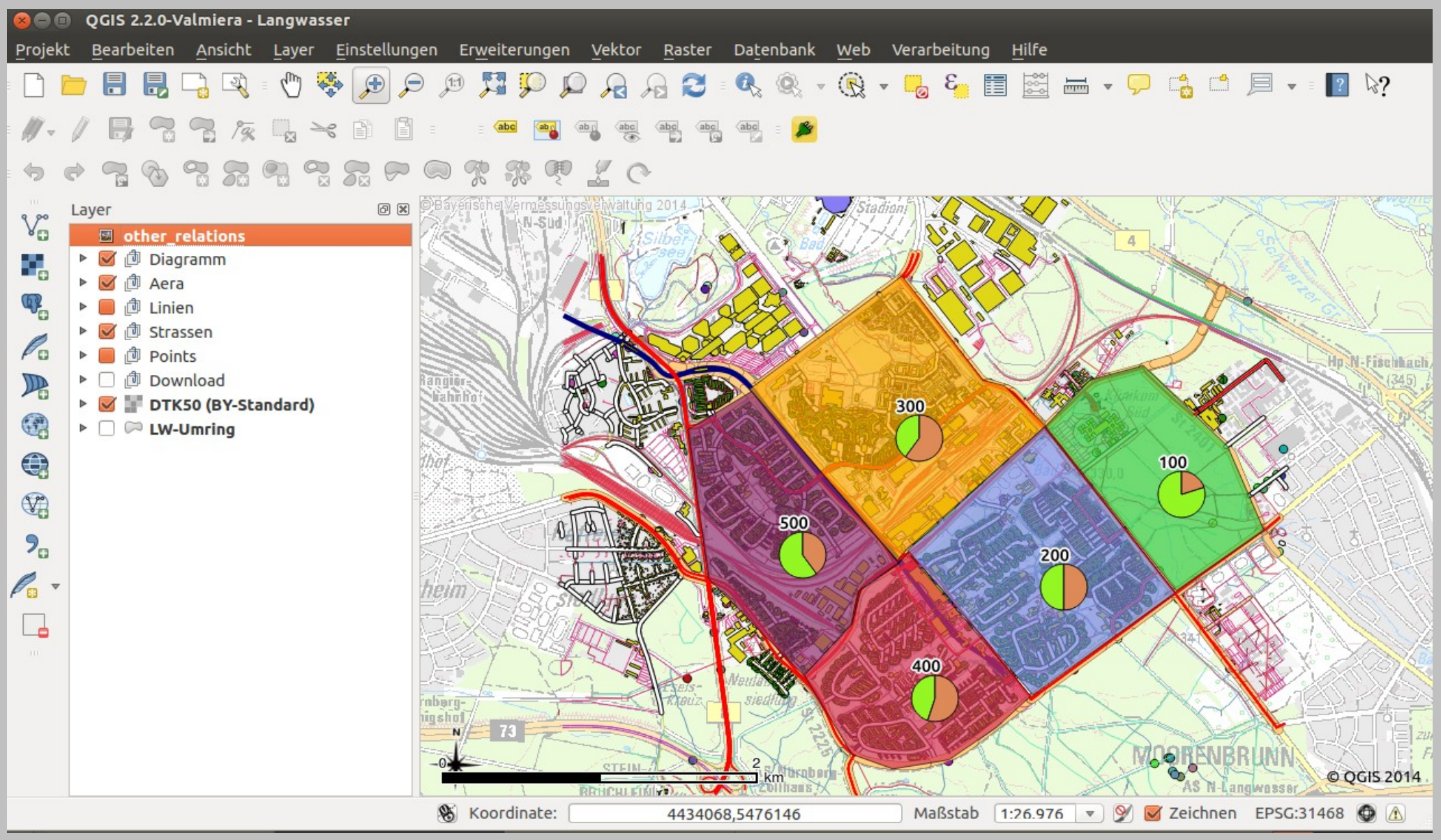

[© OpenStreetMap contributors](http://www.openstreetmap.org/copyright)

#### ● **Weitere Themen**

- Eigene Daten einbringen
	- GPS
	- Digitalisierung
	- Editoren und Menüs
- Sichtbarkeiten
- Abfragen
- Präsentation
- Arbeiten mit Datenmodellen, Funktionen und Datenbank
- Projektionen
- Applikationen
- …...

#### Hilfreiche Abfragebeispiele

Abfrage "enthält" für Auswahl: regexp\_match( name,'U-Bahn')

**Abfrage zum Füllen neuer DB-Spalten CASE** WHEN "name" = 'U 33 (A 3)' THEN 'U33'

ELSE left (name,8) END

#### **Multipolygons**

"amenity" <> 'NULL' OR "building" <> 'NULL' OR "landuse" <> 'NULL' OR "name" <> 'NULL' OR "other\_tags" <> 'NULL' OR "type" <> 'NULL' OR "barrier" <> 'NULL' OR "office" <> 'NULL' OR "place" <> 'NULL' OR "shop" <> 'NULL' OR "boundary" <> 'NULL' OR "land\_area" <> 'NULL' OR "man\_made" <> 'NULL'

#### **Strassen**

"name" <> 'NULL' OR "highway" <> 'NULL' OR "waterway" <> 'NULL' OR "barrier" <> 'NULL' OR "other\_tags" <> 'NULL'

#### **Auswahl Textkombination**

concat('Nummer ',"Nummer",'','Teil ',"Teil",'','id ',"id")